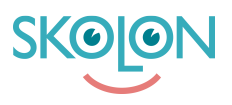

[Kunnskapsbase](https://support.skolon.no/no/kb) > [Administrer Skolon](https://support.skolon.no/no/kb/administrer-skolon) > [Introduksjon](https://support.skolon.no/no/kb/introduksjon) > [Kom i gang-guide for](https://support.skolon.no/no/kb/articles/kom-i-gang-guide-for-administratorer-2) [administratorer](https://support.skolon.no/no/kb/articles/kom-i-gang-guide-for-administratorer-2)

## Kom i gang-guide for administratorer

Ulf Kronsell - 2022-01-07 - [Introduksjon](https://support.skolon.no/no/kb/introduksjon)

Som **administrator** kan du få en guide gjennom Skolons funksjoner direkte i Skoleadmin. Når du logger inn første gangen dukker følgende introduksjon opp. Bare klikk på **Fortsett** så blir du guidet gjennom de viktigste funksjonene i Skolon.

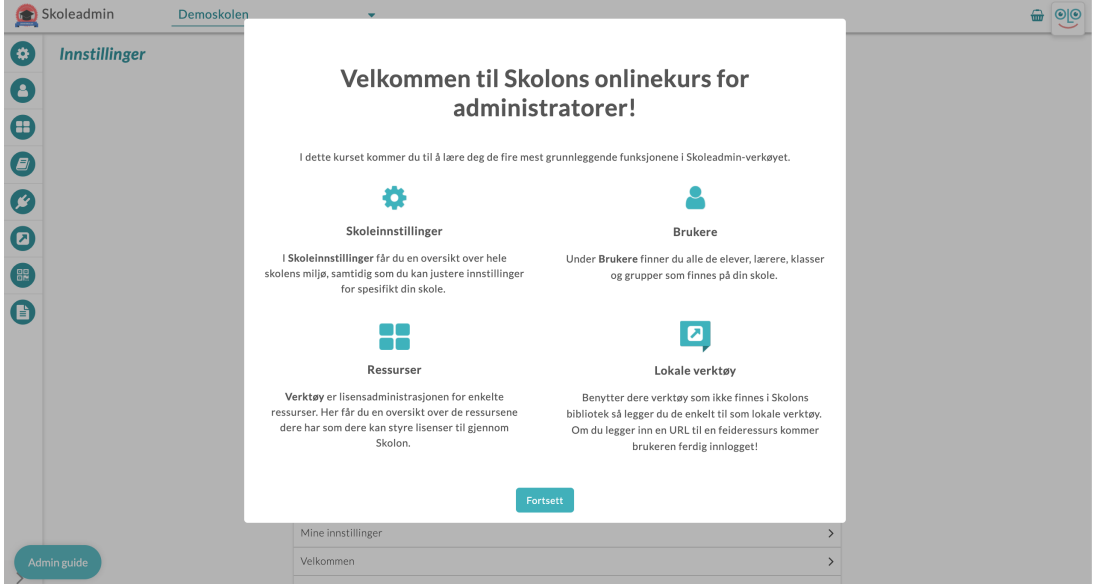

Dersom du ikke går gjennom hele guiden i en sitting ser du Admin-guide ikonet nede i venstre hjørnet der du ser hvor mange avsnitt du har igjen å gå gjennom.

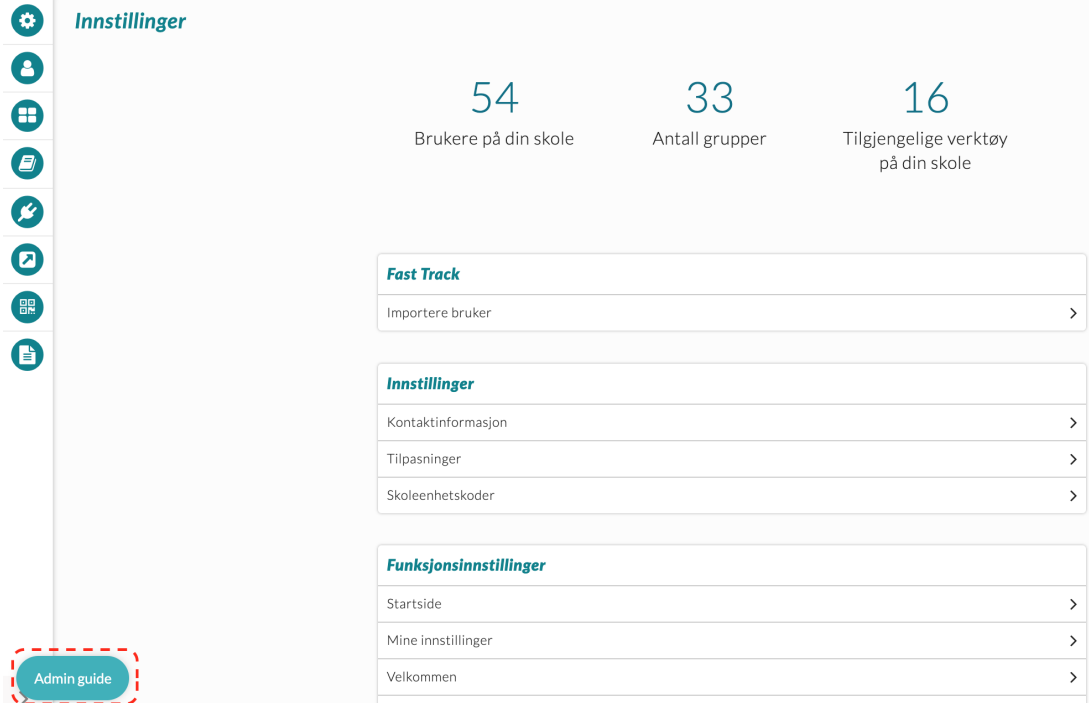

Du kan starte guiden når du vil gjennom å klikke på ikonet og velge avsnitt for å fortsette den guidede gjennomgangen.

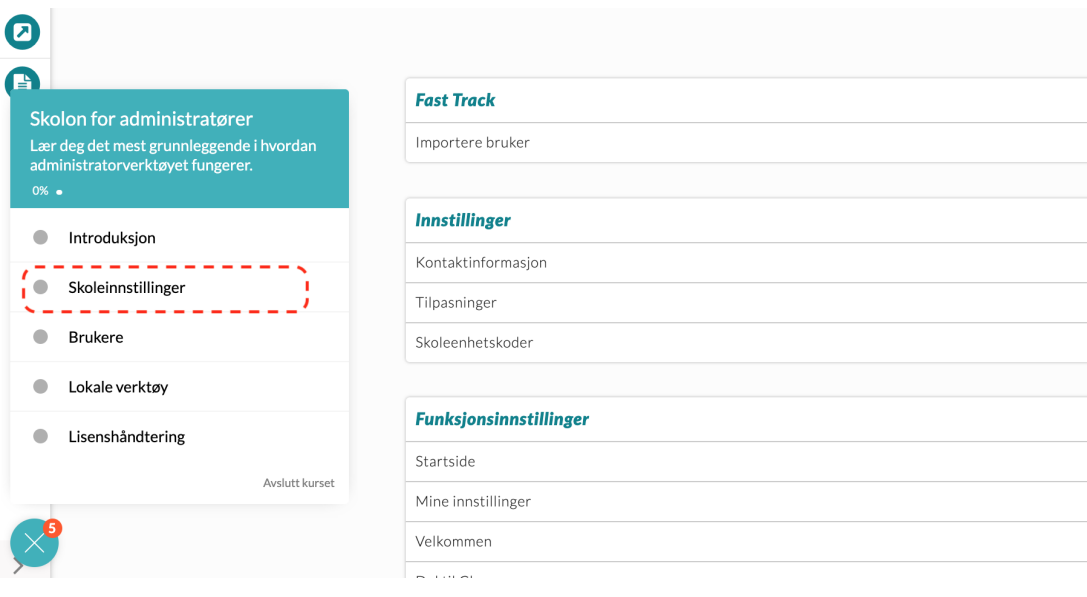

Har du flere spørsmål? [Send oss en henvendelse](https://support.skolon.com/hc/no/requests/new)